# Magic xpi 4.x アーキテクチャー

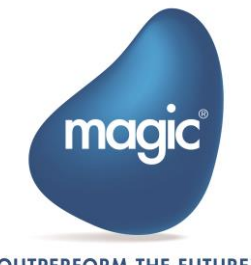

**OUTPERFORM THE FUTURE™** 

# はじめに

このドキュメントでは Magic xpi 4.x の新しいアーキテクチャーをについて説明 します。Magic xpi 3.x までは ミドルウェアとして Magic Requester Broker を 使用していましたが Magic xpi 4.x では基盤となるメッセージとコンテキスト を維持する層として、インメモリー データ グリッドを採用しています。この 新しいアーキテクチャーにより、Magic xpi プロジェクト実行時におけるクラ スタリングとフェイル オーバー機能を提供します。これにより無制限のスケ ーラビリティの向上とパフォーマンスの向上を実現します。

# アーキテクチャー概要

Magic xpi 4.x は以下のソフトウェアコンポーネント/要素で構成されていま す。:

# インメモリー データ グリッド (IMDG)

インメモリ データ グリッドは、複数のマシン インスタンス(物理または仮 想)上で動作する複数のサーバー・プロセスで構成されたミドルウェア ソフ トウェアであり、大量のデータをメモリーに格納し、高性能、弾性スケーラビ リティ、フェールセーフ冗長性を実現します。

## Space(スペース)

スペースは、データグリッド内で実行されるデータおよびビジネスロジックコ ンテナ(データベースインスタンスに似ています)です。データグリッドには 複数の Spaces を含めることができます。 Magic xpi 4.x では、複数のプロジ ェクトを実行するために、2 つのメインスペースと、データベースにミラーリ ングするための 3 つ目のスペースが使用されます。冗長性とスケーラビリティ のために、Spaces のデータとビジネスロジックは、データグリッドに参加し ているすべてのマシンに複製され、分割され、マシンまたはソフトウェアに障 害が発生した場合でも継続的なサービスを保証します。

## Magic xpi サーバ

Magic xpi サーバは、Magic xpi 4.x インテグレーション プロジェクト ロジッ クを実行する複数のサーバ プロセスで構成されたアプリケーションサーバソ フトウェアです。 各 Magic xpi サーバ プロセス(エンジン)は、複数のスレッ ド(ワーカー)で構成されています。 各ワーカーは、任意のインテグレーション プロジェクト ロジックを実行することができます。

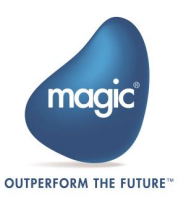

Magic Processing Unit (PU)/Magic 処理ユニット(PU)

Magic PU は、Space で実行され、プロジェクトオブジェクトに対してさまざ まな管理タスクを実行するソフトウェアモジュールです。この PU は全ての Magic xpi オブジェクトを監視/管理し、サーバが正常に動作していることを 確認します。Magic PU には以下の機能があります:

- フローがタイムアウトしたことを認識し、リカバリーする
- ワーカーおよびサーバがハング/クラッシュしたことを認識し、リカバ リーする
- 実行中のサーバに対し、管理メッセージを発行する
- 完了したフロー リクエストのクリア
- プロジェクト エンティティの統計情報の収集

さまざまな PU が GigaSpaces UI の Event Containers に表示されます。有用な 追加情報が GigaSpaces UI には表示されます。たとえば、Processed 列には、次 のスクリーンショットに示すように、各 PU で処理された要求の数と発生したタイム アウトの数などが表示されます。

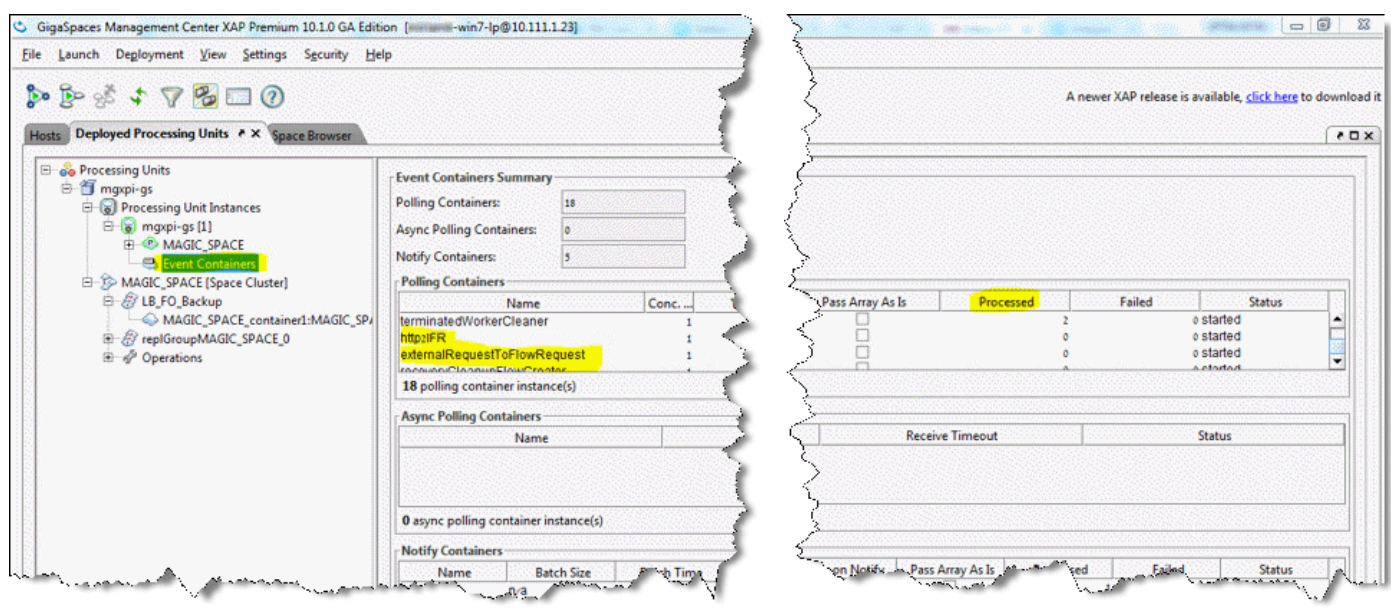

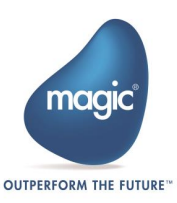

# メッセージ フロー

Magic xpi エンジンはスペースに接続するクライアント アプリケーション ソ フトウェア モジュールである GigaSapces プロキシを通じてスペースと通信 します。

各 Magic xpi エンジンはフロー スレッドとトリガー スレッドを実行すること ができます。さらに、HTTP トリガーや Web サービス トリガーなど、他のプ ロセス スペースで実行されている外部トリガーもあります。

トリガーは新たにフロー起動リクエスト メッセージを生成し、そのメッセー ジは同期あるいは非同期の処理としてワーカーに処理されます。次の図は Magic xpi のトリガー アーキテクチャーを示しています。

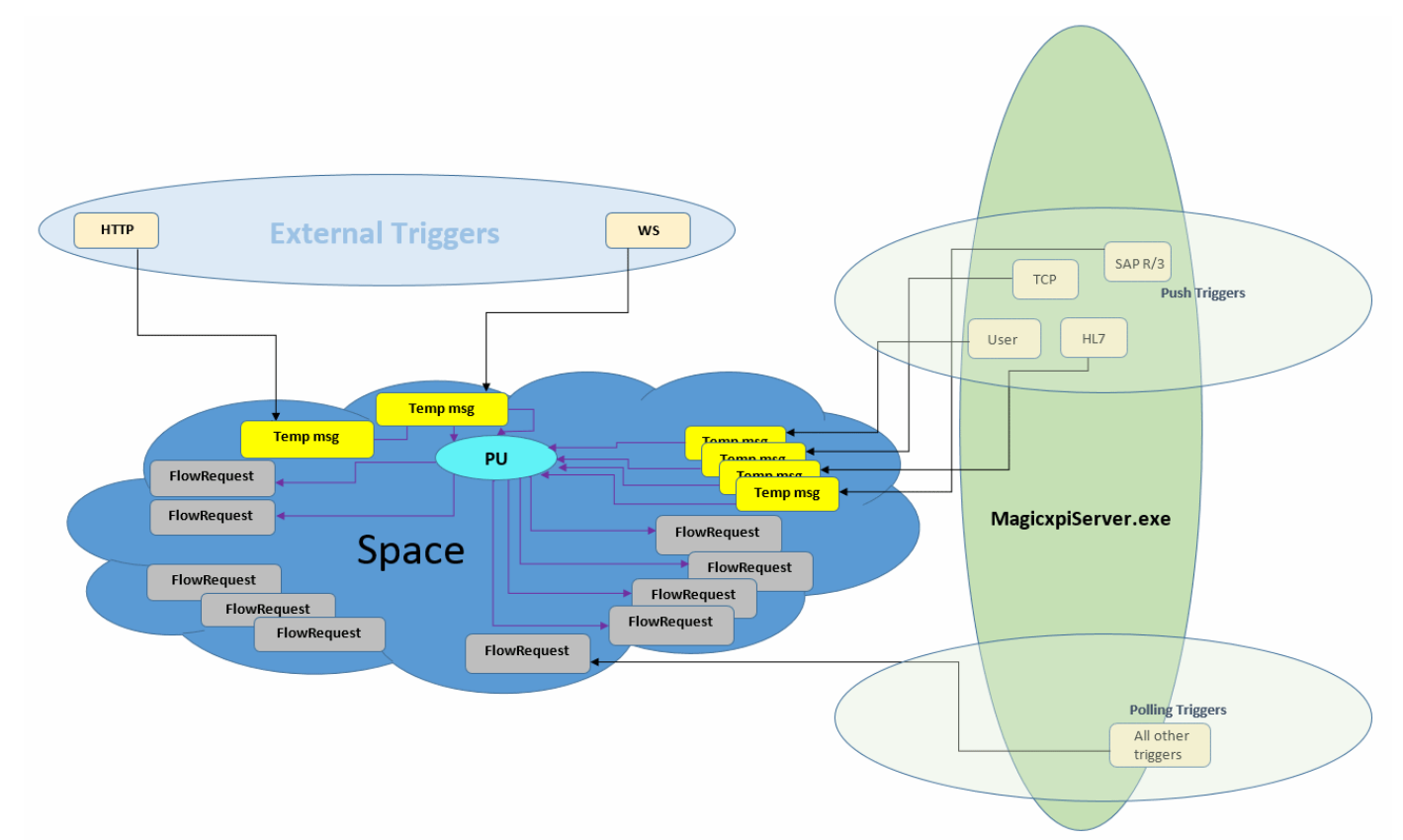

## 外部トリガー

Magic xpi はさまざまなリクエストを受け取ることができます。:

- HTTP IIS に到着する Magic xpi へのリクエストは、<Magic xpi 4.x>\Runtime\scripts\config\mgreq.ini ファイルに従って、<Magic xpi 4.x>\Runtime\scripts\bin\MgWebRequester.dll ファイルによって処理 されます。
- Apache Tomcat サーバ(Java)に到着する Magic xpi へのリクエストは、- Dcom.magicsoftware.requester.conf パラメータの

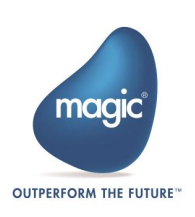

CATALINA\_HOME\bin\startup.bat file ファイルで定義されている mgreq.ini ファイルに従って、<Magic xpi 4.x>\Runtime\Support\JavaWebRequester\TomCat\magicxpi4.war フ ァイルによって処理されます。(Magic xpi - Java-Based Installation Instructions.pdf をご覧ください)。

• Systinet サーバ (WS サーバ)に到着する Magic xpi へのリクエストは、- Dcom.magicsoftware.requester.conf パラメータの<SSJ for Magic xpi>\bin\server.bat ファイルに定義されている mgreq.ini ファイルに従 って、<SSJ for Magic xpi>\lib\MgRequester.jar ファイルによって処理 されます。

これらの全ては、Temp msg (上図で黄色で示されている)をスペースに 投入します。

注: 各トリガータイプには固有の Temp msg タイプがあり、それらは GigaSpaces UI で見ることができます。上図において、アーキテクチャ ーを説明するために全トリガーに Temp msg が使用されています。

#### プッシュ トリガー

プッシュトリガーから到着した Magic xpi のリクエストは、Magic xpi サーバ プロセス内の(Mgrequest クラスの)<Magic xpi

4.x>\Runtime\java\lib\uniRequester.jar ファイル(mgreq.ini ファイルは関係あ りません)によって処理され、Temp msg がスペースに挿入されます。これは、 別プロセスでリクエストを処理する WS/HTTP とは異なります。

#### ポーリング トリガー

トリガーを起動する他の全てのリクエストは、FlowRequest メッセージを Space に直接書き込む Magic xpi サーバプロセス(mgreq.ini ファイルは関係あ りません)内で処理されます。MagicxpiServer.exe ファイルの利用可能なワー カーは、プロジェクトの制約(最大インスタンス、ライセンスなど)を考慮して、 FlowRequest メッセージを取り出して実行します。 \*ユーザ リクエスト = mgrqcmdl, CallRemote

#### 処理ユニット (PU)

スペースにはこれらの Temp msgs を FlowRequest メッセージに変換する 2 つ の専用 PU(http2ifr という名称の HTTP トリガータイプ用の PU と、それ以外で 使用される externalRequestToFlowRequest\* という名称の PU)が存在します。こ れらの FlowRequest メッセージは MagicxpiServer.exe ファイルによって処理さ れ、Monitor および GigaSpaces UI(データタイプ名は

com.magicsoftware.xpi.server.messages.FlowRequest)に表示されます。 \* http2ifr と externalRequestToFlowRequest PU は GigaSpaces UI の Event Containers セクションに表示されます。

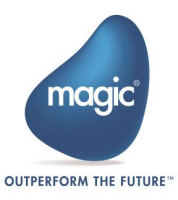

サーバのアーキテクチャーを完全に理解することは、プロジェクトのリカバリ ー設定を行う際に非常に有用です。下図はサーバ アーキテクチャーの仕組み を示しています。

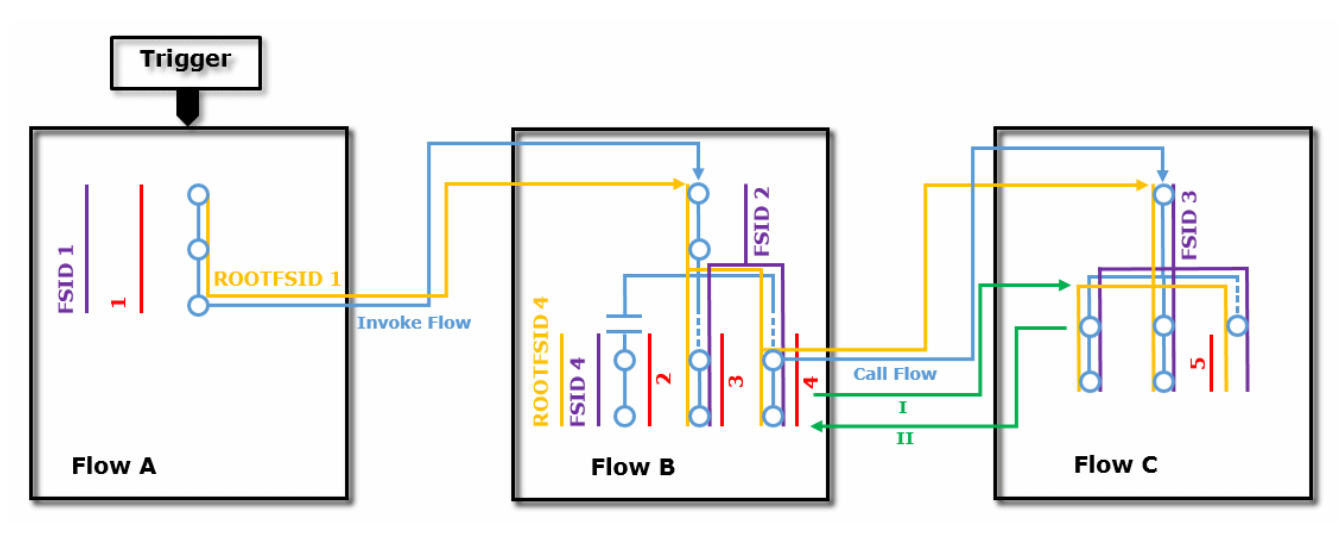

ROOTFSID 1 アートフローシーケンス ID(ルート FSID)は、同じランタイムツリー内 では全てのフローと分岐で同じ値です。

- ROOTFSID 4 スタンドアロンの分岐は新たなランタイムツリーを開始します。
- ROOTFSID # 最初の FSID と同じ番号です。

FSID 新しい各フローは、新しいフローシーケンス ID(FSID)を受信します。 スタンドアロンの分岐は別のフローと見なされるため、別の FSID が 振られます。

- 1...5 = Flow Request ID トリガーされた各フロー、パラレルの分岐やスタンドアロンの分岐は 個別の ID を持つ FlowRequest メッセージから起動されます。"フロー 呼出(Invoke flow)"ステップやデータマッパ送り先での"call flow"はリ ニア実行の一部なので、独自の FlowRequest メッセージを持つわけで はありません。
- I, II call flow の度に、called flow (I)に新しい FSID が割り当てられます。 called flow が calling flow (II)に戻る時、calling flow (II)は元の FSID を 保持します。

## エンジン管理

Magic xpi 4.x サーバ プロセス(エンジン)は、スペースを使用して完全に管理 されます。各エンジンは、フロー起動リクエストを待っているフローと同様に、 管理命令のためスペースを待機しています。各エンジンでは専用の管理スレッ ドが管理メッセージを処理します。また、エンジン自体は、リカバリーおよび メンテナンスの目的で、スペースへの実行ステータスの更新を行います。

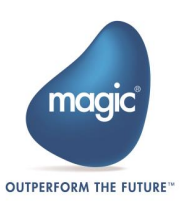

管理メッセージを使用すると、スペースを介してエンジンを管理できます。 エンジンが処理できるメッセージの例を次に示します。:

- ワーカースレッドの追加
- ワーカーの停止
- トリガーの再起動
- シャットダウン
- 実行中のワーカーのステータスの提供

#### スレッドとワーカー

Magic xpi 4.x には 2 つの異なるタイプのスレッドが存在します:

#### フロー スレッド (フロー ワーカー)

これらは"フロー ワーカー"とも呼ばれ、フローを実行可能なスレッドです。 フロー ワーカーはフロー ステップを実行します。フロー ワーカーは、スペ ース内のステータスが READY\_FOR\_USE であるフロー起動リクエスト(メッセ ージ)待機し、開始します。フロー起動リクエスト(メッセージ)が作成されると、 実行可能なフロー ワーカーは、スペース内のステータスを IN\_PROCESS に変 更します。2 つのワーカーが同じメッセージを実行するのを防ぐためにトラン ザクション内でこの処理を行い、メッセージペイロードで利用可能なデータを 使用して、メッセージに定義されているリクエストされたフローを実行します。

フロー ワーカーは詳細なモニタリング、トラブルシューティング、メンテナ ンスを実現するために処理の詳細なステータスを保持しています。フローの各 ステップを実行する前に、ワーカーはスペースを現在のフローステータスで更 新し、次にプロジェクトメタデータに従って、以下が必要かどうかをチェック します。:

- ユーザが定義したタイムアウトに達したことによるアボート
- リカバリーあるいはエラー ハンドリングによるアボート
- サーバ/プロジェクトの停止によるアボート
- (デバッグ状態で)次ステップに進む前の一時停止時

フローが完了すると、ワーカーはスペース内のフロー起動リクエスト メッセ ージのステータスを DONE に更新し、新たなメッセージを処理できるよう待 機状態になります。

Magic.ini ファイルの WorkerReadDeeperMessagesfirst=フラグは、スペースか らのメッセージを読むときに Magic xpi にメッセージの優先度を指定し、新し いプロセスが開始される前にビジネスプロセスが完了するようにします。

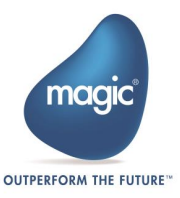

注: ルートメッセージの処理方法は先入れ先出し(FIFO)ですが、実行ツリーの 深いメッセージ(パラレルステップ)は優先順位が高く、待機中のルートメッセ ージの前に処理されます。この方式では、新しいルートメッセージが処理され る前に実行ツリーをすばやく完了することができます。

#### トリガー スレッド (トリガー ワーカー)

これらは、外部イベントへのポーリングまたはリスニングを担当するスレッド であり、スペースでフロー起動リクエストが作成されることによってフローを 開始します。 トリガースレッドは、開始すると、外部イベントが発生するの を待機します。 このようなイベントが発生すると、トリガーはイベントデー タ(ペイロード)を含むフロー起動リクエスト(メッセージ)を作成し、処理可能な フローワーカーによって処理されます。 トリガーは、同期または非同期にす ることができます。:

- 同期トリガー トリガーの中には、フローリクエストを非同期に呼び 出すトリガーもありますが、トリガーには同期動作モードが準備され ています。このモードでは、トリガーは、フロー起動リクエストを作 成した後、レスポンス メッセージを待機します。同期リクエストを処 理するフロー ワーカーは、フローが完了するとペイロードを含むレス ポンス メッセージを作成します。
- 非同期トリガー これらのトリガーは、フロー リクエスト メッセー ジを作成し、レスポンスを待つことなく、すぐに外部システムの新し いイベントをチェックし続けます。未処理のフロー リクエスト メッ セージでスペースが溢れ出さないよう、各トリガーにはあらかじめ設 定されたキュー バッファー サイズが設定されており、所定の値を超 えた場合、新しいイベントをの作成が抑制されます。このトリガバッ ファサイズのデフォルト値は 10 です。この値は TriggersBufferSize=フ ラグの値を変更することで調整できます。フロー ワーカーと同様にト リガーは保守性と可視性確保のためスペース内にステータスを保持し ます。

注: 各 Magic xpi ワーカーは特定の Magic xpi プロジェクトのための処理要求 専用に使用されます。同一の IMDG/space で複数のプロジェクトが実行する 場合、各プロジェクトには専用の Magic xpi エンジンとワーカーを割り当てる 必要があります。

外部トリガー

外部トリガーは、管理対象エンジン内のトリガー ワーカー スレッドでは実行 されません。 代わりに、独自のプロセスで実行され、他のアプリケーション からの発信によるフロー起動リスエストを作成します。

例えば HTTP トリガーは Web サーバ(IIS や Apache)配下で実行されるモジュ ールです。SOAP Web サービス トリガーは Systinet サーバにより呼び出され る外部トリガーの例です。通常、外部トリガーは同期通信となります。

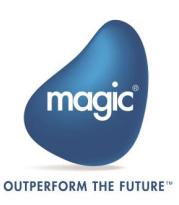

# ランタイム コンテキスト

Magic xpi 3.x でローカル・プロセス・メモリーに読み込んでいたのとは違い、 プロジェクトのスケーラビリティと場所の独立性を向上させるため、Magic xpi 4.x ではプロジェクトのメタデータとランタイム コンテキストをスペー スに読み込みます。

このことにより、グリッドを構成する全てのマシン上で、プロジェクトを実 行している全ての Magic xpi サーバ/ワーカーが全てのコンテキストデータ を利用/共有が可能になります。これにより、特別な設計上の考慮すること なく、任意のプロジェクトを複数のマシンに自動的に拡張縮小することがで きます。

# スタートアップ

Magic xpi 4.x のスタートアップは以下の要素より構成されます。:

# Magic xpi GSA サービスの実行

Magic xpi 4.x をインストールする際、Magic xpi GSA (Grid Service Agent)と 呼ばれる OS サービスのインストールを強くお勧めします。Windows の場合 は OS サービスとして、UNIX の場合は init デーモン(注:UNIX 版は日本では 提供されません)として実行されます。

Magic xpi GSA サービスは最初にグリッドをロードし、その後、Magic Space を実装します。これら 2 つのモジュール(グリッドと Magic Space)は、 GigaSpaces のインフラストラクチャモジュールです。Magic xpi 4.x プロジ ェクトは、これら 2 つのモジュールが実行されていないと実行できません。

## GSA サービスの手動インストール

インストール時に GigaSpaces GSA サービスの自動インストールを選択しな かった場合、以下のコマンドで手動でインストール/アンインストールを行 うことができます:

- installService.bat (GSA のインストール)
- uninstallService.bat (GSA のアンインストール)

これらのファイルは以下のパスに存在します:

<Magic xpi 4.x インストール先>\Runtime\OS\_Service\scripts

Windows 7 以降のオペレーティングシステムでは、管理者の資格情報を使用 してこれらのコマンドを実行する必要があります。

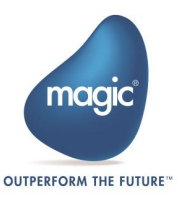

#### スタートアップ時に自動実行される Magic xpi GSA サービスの設定

ご利用のコンピューターの起動時に自動的に GSA サービスが開始するよう、 OS サービスの設定を行うことをお勧めします。GSA サービスを自動起動す るには以下の手順を実行します。:

- 1. スタート ボタンをクリックし、 ファイル名を指定して実行 をクリッ クします。 実行 ダイアログボックスが開きます。
- 2. 実行ダイアログボックスで、services.msc と入力します。サービスダイ アログボックスが開きます。
- 3. サービス ダイアログボックスで、Magic xpi 4.x GSA をダブルクリッ クします。 Magic xpi 4.x GSA プロパティ (ローカルコンピュータ)ダ イアログボックスが開きます。
- 4. Magic xpi 4.x GSA プロパティ (ローカルコンピュータ) ダイアログボ ックスのスタートアップの種類パラメータで、ドロップダウンリスト から自動を選択します。
- 5. OK をクリックし終了します。

#### コマンドラインから Magic xpi GSA サービスを直接実行する

コマンドラインで GSA サービスを起動し、Space を実装するには:

• magicxpi\_gs-agent.bat ファイルを実行して、グリッドをロードします。 Magic xpi GSA サービスが自動的に展開するように設定されている場 合、自動的に Space も実装されます。そうでない場合は、 Magicxpi\_deploy.bat ファイルを使用して Magic Space を実装します。

これらのファイルは、次のパスの下にあります。:

<Magic xpi 4.x インストール先>\Runtime\GigaSpaces\bin

※ Excel/Word アダプタを使用する際は必ず手動で GSA サービスを起動する必要があります。

#### GigaSpaces グリッドのロード

特定のマシンで Magic xpi GSA サービスが開始されると、グリッドはローカ ルにロードされ、LAN 内で同じ Lookup Locator 名を持つ他のグリッドコンポ ーネントが検索されます。そのようなコンポーネントが見つかった場合、ロ ーカルグリッドはそのルックアップロケータの一部とみなされます。このよ うにして、1 つの統合されたグリッドがネットワーク内に確立されます。

注: Magic xpi エンジンは、ログインしたユーザではなく、GSA サービス用に 定義されたユーザのもとで実行されるので、注意が必要です。デフォルトでは、 ローカルシステムアカウントでサービスが起動されます。1 台のマシンで Magic xpi を実行するには、通常これで問題ありません。 ただし、クラスタ環 境では、ネットワークリソースにアクセスする権限を持つユーザでサービスを 実行する必要があります。

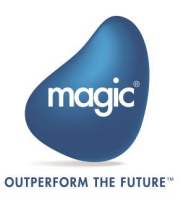

グリッドが実行されていることを確認するには:

- 1. インストールショートカットより GigaSpaces UI を実行します。複数 タブで構成される GS ユーティリティ画面が開きます。
- 2. グリッドが正常に開始されている場合は、マシンが ホスト タブに表 示されます。 インストール時に 開発マシン チェックボックス(デフォ ルトオプション)を選択すると、マシン名の下に GSA が 1 つ、GSC が 2 つ、GSM が 1 つ、LUS が 1 つ必要です。 グリッドが正常に起動しな かった場合は、LookupGroupName=フラグと LookupLocators=フラグが 正しく構成されていることを確認する必要があります。 これらのフラ グは両方とも Magic.ini ファイルの[MAGICXPI\_GS]セクションにありま す。

#### Magic Space の実装

グリッドが起動して実行されると、Magic xpi GSA サービスは自動的にグリ ッド上の Magic Space を実装します。Magic Space がグリッド上にどのよう に実装されるか、例えば、パーティションの数、バックアップの数等、デフ ォルトでは以下のフォルダーに配置されている magicxpi\_sla.xml ファイルで 定義されています。:

<Magic xpi 4.x インストール先>\Runtime\config

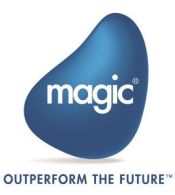

# Magic xpi プロジェクトの開始と停止

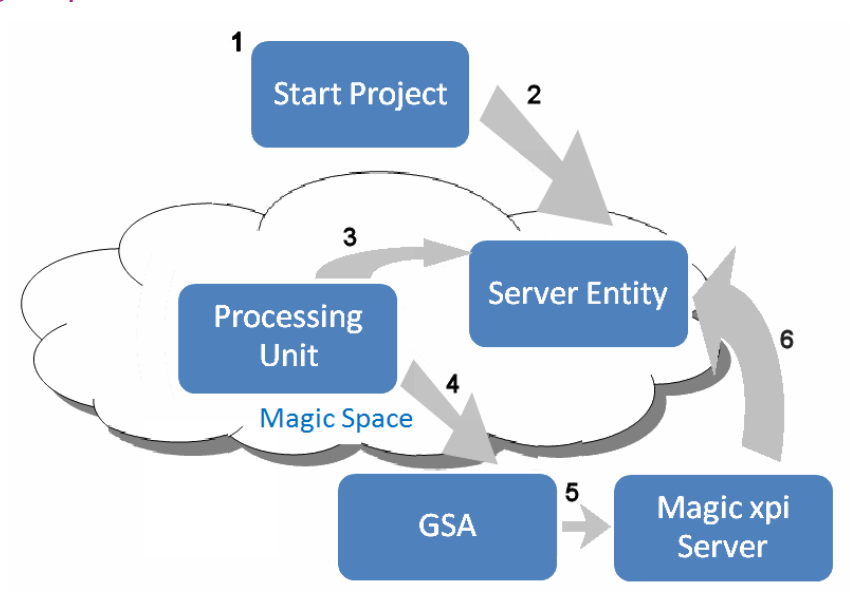

- 1. プロジェクトの開始は、以下のいずれかの方法で手動で行うことがで きます。:
	- **A** Start リンクをクリックします。Start リンクはプロジェクト のビルド時にプロジェクト フォルダに作成されます。このリン クは start.xml 設定ファイルを指しています。
	- モニタあるいはデバッガの Start オプションをクリックします。 このオプションはプロジェクト フォルダ内の start.xml ファイル でも使用されます。

あるいは 自動起動:

• projectsStartup.xml ファイルを作成し、<Magic xpi インストール 先>\Runtime\Config フォルダに保存します。

Magic xpi サービスが起動し、Magic Space の実装を管理すると、 自動的に projectsStartup.xml ファイルにリストされているプロジ ェクトとサーバが起動します。projectsStartup.xml の構造は、各 プロジェクトで作成された start.xml の構造と同じです。

- 2. 1 のオプションは、プロジェクトの start.xml ファイルのメタデータと一 意の ID と START\_REQUESTED の状態で Magic Space にサーバエンティ ティ(または複数)を作成します。(サーバーエンティティとステータスは Monitor で確認できます。) プロジェクトを開始する度に Magic Space 内に別のエンティティのインスタンスが作成されます。
- 3. Magic PU は、Magic Space をスキャンして、ステータスが START\_REQUESTED のサーバ エンティティを探します。

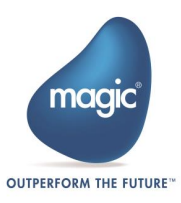

- 4. PU が START\_REQUESTED のステータスを持つサーバエンティティを見 つけたら、start.xml ファイルに基づいてサーバエンティティで定義され たホスト名または IP アドレスに従って、Grid Service Agent (GSA)をス キャンします。PU は、このサーバエンティティで定義されたすべての パラメータ/起動情報を GSA に渡します。GSA が使用できない場合、 PU は、それが利用可能かどうかを確認するために後の段階でチェック を続けます。
- 5. サーバエンティティで指定されたホストマシン上で実行されている GSA は、PU から渡されたパラメータに従って、Magic xpi サーバ(エ ンジンとも呼ばれる MgxpiServer.exe プロセス)を起動します。
	- プロジェクトが実行されていない場合、開始する最初の MgxpiServer.exe プロセスは、プロジェクトエンティティを Magic Space にロードしてプロジェクトを作成します。
	- プロジェクトが既に実行されている場合、ロードされた MgxpiServer.exe プロセスは既存のプロジェクトに参加し、独自 のワーカーとトリガを作業フォースに追加します。
- 6. Magic xpi プロジェクトに渡されるパラメータの 1 つは、Space で作 成されたサーバエンティティの ID です。Magic xpi サーバが起動する と、Magic Space に接続し、ID で識別されるサーバエンティティを検 索し、ステータスを RUNNING に更新します。 プロジェクトの実行 順序の詳細については[、ここを](#page-12-0)クリックしてください。
- 7. サーバがリクエストを処理できるようになりました。

以下の方法でプロジェクトを停止します。:

- <mark>● Stop リンクをクリックします。Stop リンクはプロジェクトの</mark> ビルド時にプロジェクト フォルダに作成されます。
- <span id="page-12-0"></span>• モニタあるいはデバッガの Stop オプションをクリックします。

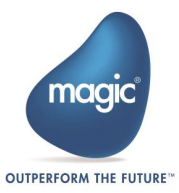

# Magic xpi プロジェクト起動シーケンス

次の図は、プロジェクトのステータスが RUNNING の場合に発生するイベン トのシーケンスを示しています。:

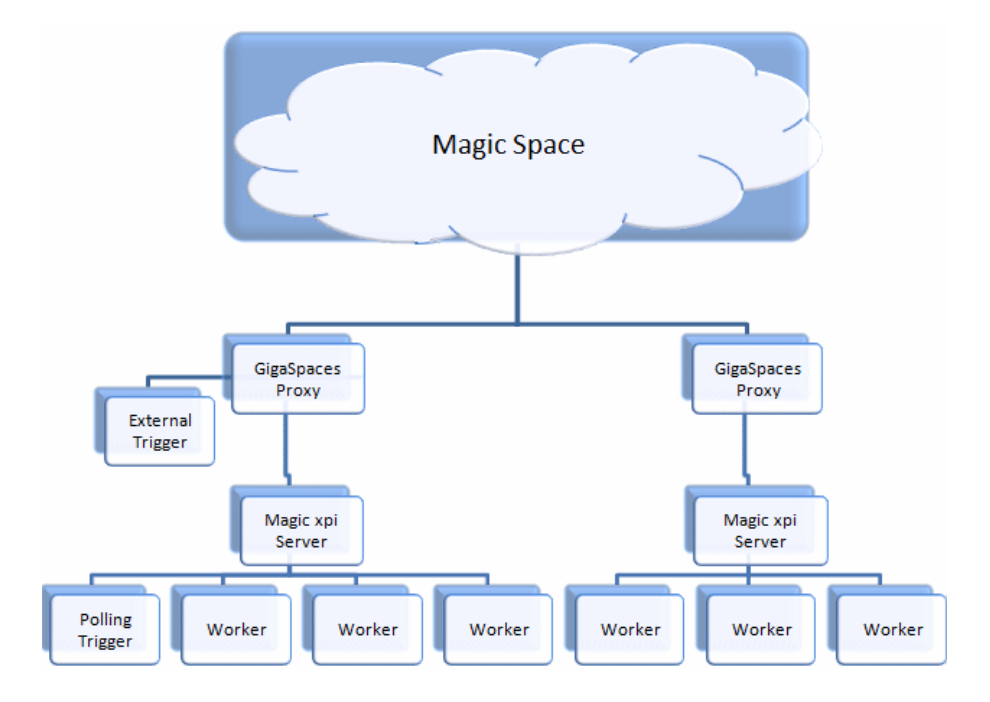

Magic xpi サーバ(エンジン)は、クライアントアプリケーションを Magic Space に接続する GigaSpaces プロキシ(ミドルウェアレイヤ)を通じて Magic Space と通信します。Magic Space は、複数のプロセスと複数のマシンを 1 つのユニットとして実装することができます。GigaSpaces プロキシは、サ ーバと Space パーティション間の正しい接続を担います。

- 1. プロジェクトが実行されているときは、ワーカー、ポーリングトリガ ー、外部トリガーの 3 つの要素が同時に動作します。 各 Magic xpi サーバは、さまざまなタスクに対して 1 つ以上のワーカー/トリガー を実行できます。:
	- a. 非同期トリガーともよばれる(Directory Scanner のような)ポー リング トリガーはレスポンスを待たずにフローを起動する必 要があるかどうかを確認し、外部システム(email アカウントな ど)を常にチェックする Magic xpi サーバ スレッドです。フロ ーを呼び出す必要があるときは、READY\_FOR\_USE というステ ータスのフローメッセージを Magic Space に書き込みます。
	- b. 実行可能な各ワーカーはジョブが実行されるよう Magic Space をスキャンします。つまり、ステータスが READY\_FOR\_USE のメッセージをスキャンします。作業者がメ ッセージを見つけたら、ステータスを IN\_PROCESS に変更し、

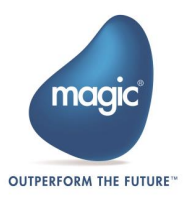

メッセージペイロードをフローに渡して、フローロジックを 実行します。(これはプルメカニズムとして知られています)。

注: 2 つのワーカーが同じメッセージを実行するのを防ぐため、IN\_PROCESS へのステータスの変更はトランザクション内で実行され、1 つのワーカーだ けが行うことができます。

- c. HTTP リクエスタや Web サーバなどの外部トリガーは外部の アプリケーションです。 トリガーは要求を受け取ると、 Magic Space にフローを呼び出すメッセージを書き込みます。 同期外部トリガーは、レスポンスメッセージも待機します。
- 2. メインフローが完了すると、ワーカーは Magic Space 内のリクエス トメッセージのステータスを DONE に更新し、追加されたメッセー ジを自由にスキャンします。
- 3. メッセージが同期トリガー(HTTP トリガーなど)からのものである場合、 フローが終了すると、ワーカーは Magic Space にレスポンスメッセ ージを書き込み、トリガーはクライアントに送信されます。
- 4. 全てのパラレルおよびスタンドアロン分岐は、Magic Space へのフロ ーによって書き込まれた別個のメッセージとしても扱われます。 こ の新しいスレッド(パラレルまたはスタンドアロン分岐)は、プロジェ クトのワーカーのいずれか、つまり別のマシン上で実行されているワ ーカーであっても処理できます。

## Magic xpi プロジェクト停止シーケンス

適切なタイムアウト値を設定することで、プロジェクトを正常にシャットダ ウンすることができます。 シャットダウンコマンドが送信され、タイムアウ トに達するまで、プロジェクトは新しい要求を処理しません(すべてのトリガ ーが停止します)。 しかし、プロジェクトは既に受け付けているリクエスト は処理を継続します。

## バッチから複数のプロジェクトを開始する

プロジェクトの Start リンクのいずれかを調べると、以下のようなコマンドが 表示されます。:

"D:\Magic xpi\Magic xpi 4 GS 11\_12\MgxpiCmdl.bat" start-servers -startup-configfile "D:\Magic xpi\Magic xpi 4 GS 11\_12\projects\Project1\start.xml" -Space-name "MAGIC\_SPACE" -group "Magicxpi-4.0.0\_AVIW-7-LP" -locators ""

このコマンドは、プロジェクトの下にある特定の start.xml ファイルを指しま す。 同じコマンドを変更して、複数のプロジェクトをロードできる別設定の start.xml ファイルをロードできます。

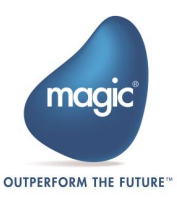

# GigaSpaces で使用されるポートの制御

#### LookupLocators 設定

discovery port(検出ポート)が GigaSpaces のデフォルトと異なる値に設定され ている場合は、LookupLocators の値を変更して、LUS のホスト名または IP ア ドレスに加えて検出ポートの詳細を設定する必要があります。

## Firewall 設定

最も一般的なシナリオは、全ての GigaSpaces エンティティがファイアウォ ールの背後あり、Web リクエスタまたは Web サービスリクエスタのみが DMZ 内にある構成です。ファイアウォールの設定方法の詳細については、 Magic xpi ヘルプのファイアウォールの設定を参照してください。

# リカバリー動作

Magic xpi 4.x は多様な障害シナリオから自動的にリカバリーすることができ ます。リカバリー・メカニズムは大別して 2 つのカテゴリに分類されます。:

#### 物理的/グリッドの障害

物理的またはグリッドコンポーネントに障害が発生した場合、グリッドは完 全に全自動でサービスをリカバリーするメカニズムを備えています。全ての のグリッドサービスは中断なく機能し続け、少なくとも 1 台のマシンが稼動 している限り、データは失われません。

Magic xpi ワーカーを実行しているマシンに障害が発生すると、エンジン/ワ ーカ障害のリカバリー メカニズムが起動されます。

## エンジン/ワーカーの障害

リカバリー メカニズムは 3 つの要素から構成されます。:

#### 識別

各ワーカーとエンジンは、そのステータスを Space に報告します。Magic PU はそのレポートをモニタします。タイムアウトに達していないワーカー/エン ジンが見つかると:

• フローワーカー(トリガまたはフロー)の場合、ワーカを実行しているエ ンジンにワーカステータスを問い合わせます。

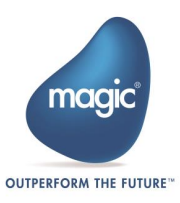

• エンジンの場合、エンジンがまだ生きている場合このエンジンを起動 した GSA に問い合わせます。

#### エンジンとワーカーのリカバリー

応答しない、または存在しないエンジンの場合、GSA は、既存のエンジンを 停止し、新しいエンジンを開始しようとします。スレッドがクラッシュした 場合、エンジンは同じエンジンの下に新たなワーカーを開始します。

#### ワーク プロセスのリカバリー

ワーク プロセスは、ルートフロー全体(その子フローを含む)の実行ツリーで す。ワークプロセス全体は、1 つのビジネストランザクションとして扱われ ます。ルートフローとは、親フローによって呼び出されなかったフローです。 フローは、トリガー、スケジューラ、自動起動または Publish/Subscribe シ ナリオによって開始された可能性があります。

- 1. リカバリーは、個々のフローではなく、ワーク プロセスに対して定 義されます。
- 2. Magic xpi は、ルートフローで定義されたリカバリーポリシーを使用 し、子フローに対して定義されたリカバリーポリシーを無視します。

注: スタンドアロン分岐は、ワーク プロセスから切り離されているため、ワ ーク プロセスの一部とはみなされません。 したがって、独自の実行ツリー があります。 スタンドアロン分岐がクラッシュした場合、リカバリー ポリ シーはメインフローからではなく、独自のフロー プロパティから取得されま す。

- 3. セーブ ポイントは最上位のフローのリニアの分岐にのみ保存されま す。 子フローまたは子コンテキストで定義されたすべてのセーブポ イントは無視されます。
- 4. ワーク プロセスは複数のワーカーで実行する事ができ(パラレル分岐 の場合)、複数の別個の物理サーバ上で実行することができます。
- 5. ワーク プロセスの一部が実行されているワーカーがクラッシュした 場合、全てのワーク プロセスはアボートし、最上位フローで定義し たクリーンアップ フローが呼び出されます。
- 6. リカバリーが適用されると:
	- a. アボート(Abort)の場合 それ以上のアクションは不要です。
	- b. 再起動 (Restart)の場合 Magic xpi は起動されたペイロードで 最上位のフローを再起動します。
	- c. セーブポイント(Save Point)の場合 Magic xpi は最終セーブ ポイントから起動されるか、セーブ ポイントが存在しない場 合はフローが再起動されます。

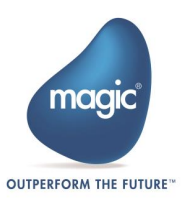

## トリガーのリカバリー

Magic xpi の各トリガーにはオプションのキープアライブ特性があります。 この特性はトリガーが誤動作していると見做されるまでの待機時間と再起動 を制御します。例外は外部トリガーである Web Services トリガーと HTTP ト リガーです。これらのトリガーは外部プロセス(IIS/Apache/Systinet サーバ) 上で動作し、個別に監視/管理を行うことができます。

Magic Software Enterprises Ltd provides the information in this document as is and without any warranties, including merchantability and fitness for a particular purpose. In no event will Magic Software Enterprises Ltd be liable for any loss of profit, business, use, or data or for indirect, special, incidental or consequential damages of any kind whether based in contract, negligence, or other tort. Magic Software Enterprises Ltd may make changes to this document and the product information at any time without notice and without obligation to update the materials contained in this document. Magic is a trademark of Magic Software Enterprises Ltd.

Copyright © Magic Software Enterprises, 2017

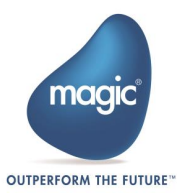